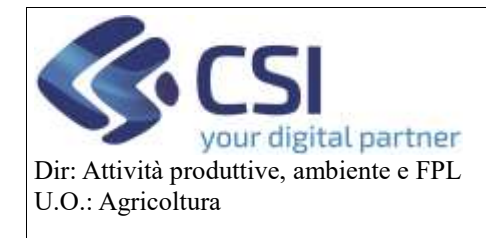

## **Gestione sanzioni**

# GRAPE – Manuale utente – Gestione sanzioni

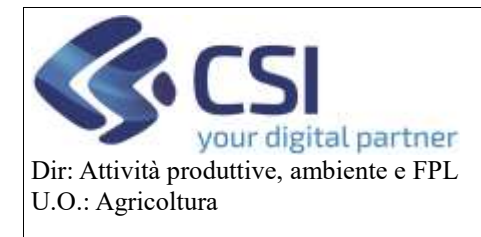

# **Gestione sanzioni**

#### Sommario

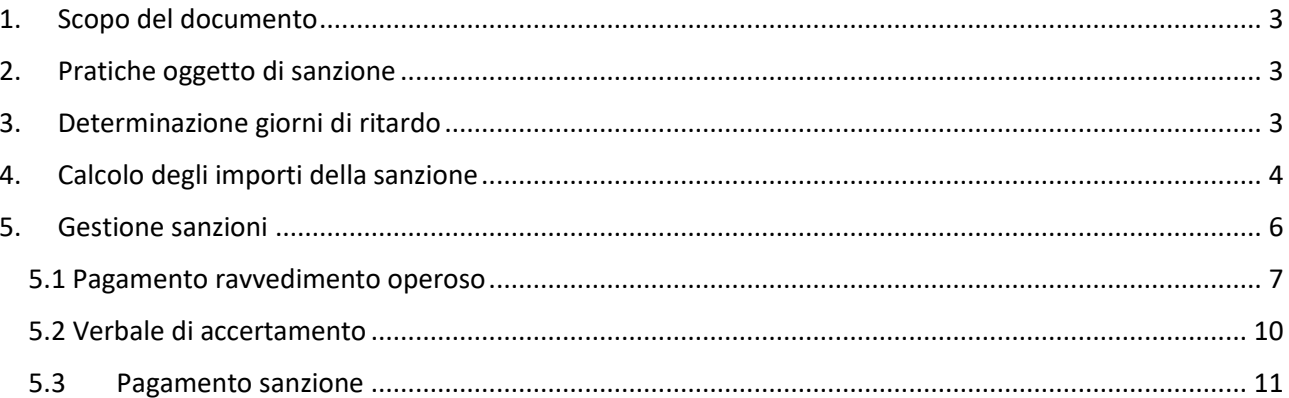

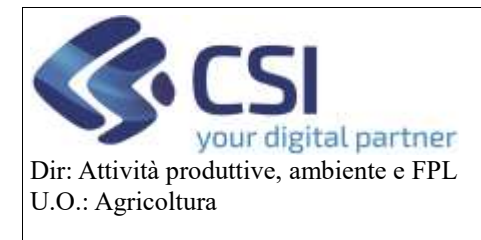

#### **Gestione sanzioni**

#### <span id="page-2-0"></span>1. Scopo del documento

Il presente documento, rivolto agli utenti dell'applicativo *Grape – Gestione procedimenti vitivinicoli*, illustra il processo di gestione delle sanzioni per le pratiche vitivinicole trasmesse in ritardo.

### <span id="page-2-1"></span>2. Pratiche oggetto di sanzione

E' necessario precisare che, rispetto alle pratiche di gestione schedario, non tutte le tipologie di pratiche saranno oggetto di sanzione; le sanzioni saranno infatti calcolate per:

- Dichiarazione di estirpo
- Dichiarazione di reimpianto
- Dichiarazione di reimpianto di tipo anticipato
- Dichiarazione di estirpo di tipo reimpianto anticipato
- Dichiarazione di estirpo semplificata
- Dichiarazione di reimpianto semplificata
- Dichiarazione di nuovo impianto
- Dichiarazione di sovrainnesto

Saranno invece escluse dal calcolo sanzionatorio le seguenti tipologie di pratiche:

- Dichiarazione ante '87
- Dichiarazione impianti familiari
- Variazione di schedario

## <span id="page-2-2"></span>3. Determinazione giorni di ritardo

Per determinare se una pratica è stata trasmessa in ritardo, verrà presa in considerazione la *data di fine lavori* dichiarata nel quadro "*Dichiarazioni*" e non la data di intervento indicata per ogni singola unità vitata.

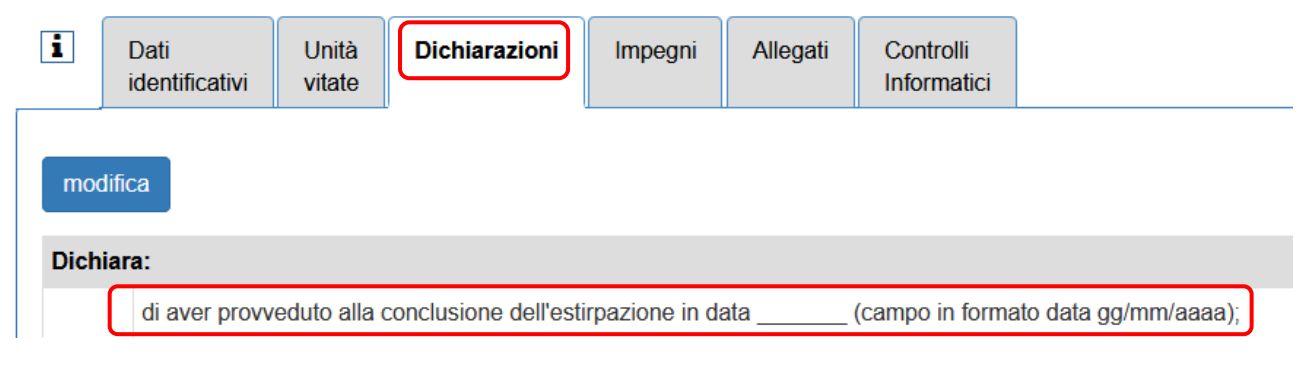

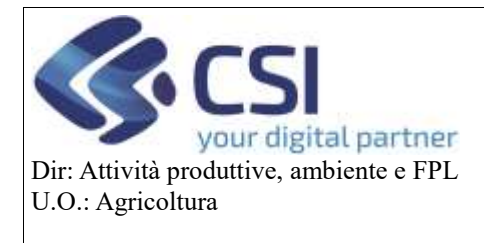

### **Gestione sanzioni**

L'ammontare dei giorni di ritardo verrà determinato con dei *calcoli differenziati* in base alla tipologia di pratica trasmessa.

Per le *pratiche di estirpo* (semplice, semplificata, reimpianto anticipato) verrà verificato se la *Data fine lavori* dichiarata è minore/uguale al 31/07 o maggiore del 31/07 e

- o se minore/uguale allora la Data di trasmissione della pratica verrà confrontata con il 31/07 dello stesso anno indicato nella Data fine lavori (es. data fine lavori = 01/07/2021  $\rightarrow$  31/07/2021)
- o se maggiore invece la Data di trasmissione della pratica verrà confrontata con il 31/07 dell'anno indicato nella Data fine lavori + 1 (es. data fine lavori =  $12/11/2021 \rightarrow 31/07/2022$ )

Pertanto, un'istanza di estirpo risulterà *presentata in ritardo* se la *differenza tra la data di trasmissione e il 31/07/anno X o X+1 risulterà maggiore di 0.*

Riprendendo gli esempi sopra riportati e ipotizzando come data di trasmissione il 01/03/2022 avremmo la seguente situazione:

- $\circ$  01/03/2022 31/07/2021 > 0 pratica trasmessa in ritardo
- $\circ$  01/03/2022 31/07/2022 < 0 pratica trasmessa nelle tempistiche previste

Per le *pratiche di reimpianto* (reimpianto, reimpianto semplificato, reimpianto anticipato, nuovo impianto, sovrainnesto) la data di trasmissione dell'istanza verrà confrontata con la data fine lavori dichiarata e la pratica risulterà *presentata in ritardo* se la *differenza tra la data di trasmissione e la data di fine lavori sarà maggiore di 60 giorni.*

Ad esempio, immaginando di aver trasmesso due pratiche in data 01/03/2022, una con data fine lavori 31/12/2021 e una con data fine lavori 15/07/2021, la prima risulterà trasmessa nei tempi previsti, la seconda risulterà trasmessa in ritardo.

L'applicativo indicherà le pratiche trasmesse in ritardo visualizzando un apposito messaggio sul banner.

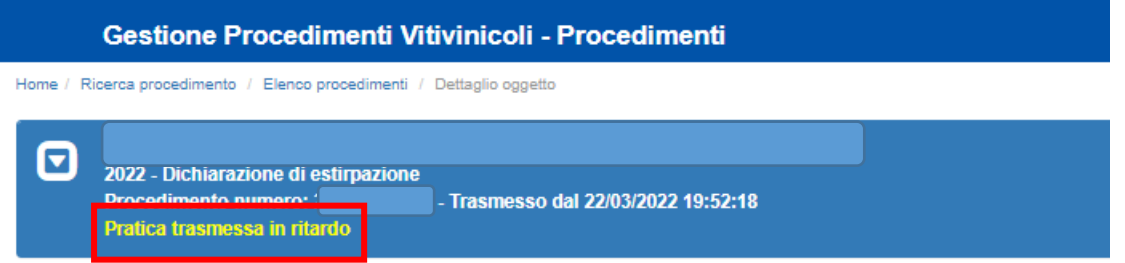

#### <span id="page-3-0"></span>4. Calcolo degli importi della sanzione

L'importo della sanzione viene calcolato in relazione alla fascia di ritardo in cui si trova la pratica ed esclusivamente per importi di almeno 100€.

Il processo sanzionatorio prevede che l'utente possa pagare con *ravvedimento operoso* entro 30 giorni dalla data di trasmissione della pratica (1° fascia entro 60gg, 2° fascia dal 61esimo giorno al 365esimo giorno, 3° fascia oltre il 365esimo giorno).

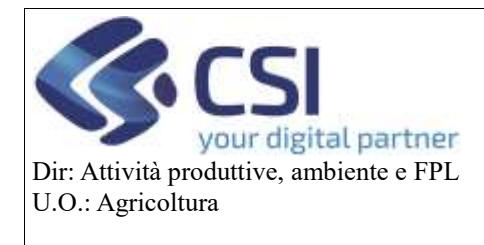

#### **Gestione sanzioni**

Alla scadenza dei termini di pagamento del ravvedimento operoso, se l'operatore non ha adempiuto al pagamento, se il pagamento non è stato ancora effettuato, l'illecito amministrativo prevede l'applicazione della *sanzione piena*.

Il flusso del ravvedimento operoso è gestito tramite la specifica voce di home page *Gestione Sanzioni* del procedimento Grape.

Il calcolo dell'importo di sanzione/ravvedimento operoso è determinato a seconda della fascia di ritardo in cui si trova la pratica. Di seguito viene riportato uno schema di calcolo che sarà differente anche in funzione della tipologia della pratica.

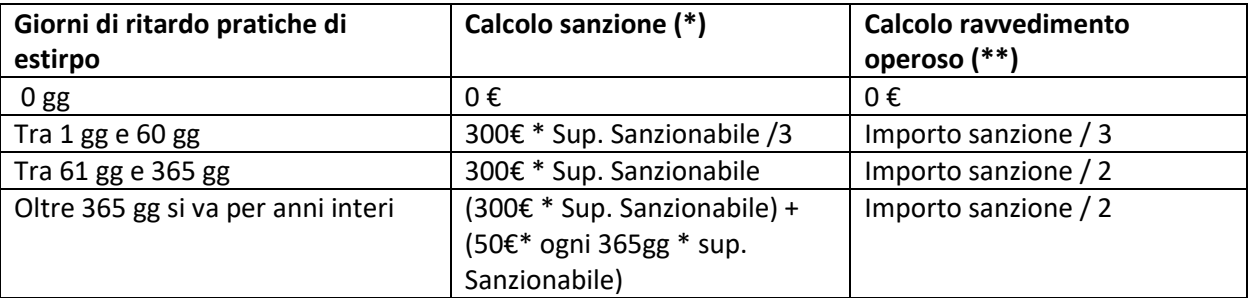

(\*) Indipendentemente dalla fascia, importi calcolati inferiori ai 100 euro, non costituendo sanzione, non vengono valorizzati .

(\*\*) Indipendentemente dalla fascia, gli importi calcolati del ravvedimento operoso sotto i 50 euro sono uniformati ad una tariffa di 50 euro.

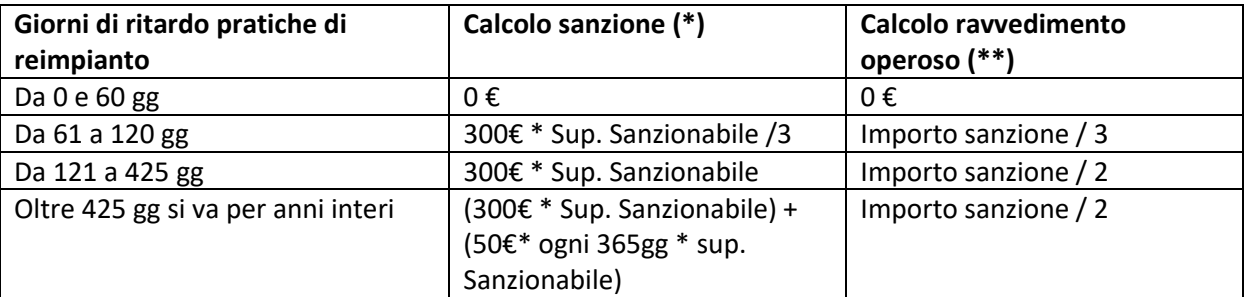

(\*) Indipendentemente dalla fascia, gli importi della sanzione sotto i 100 euro non devono essere versati. (\*\*) Indipendentemente dalla fascia, gli importi del ravvedimento operoso sotto i 50 euro sono uniformati ad una tariffa di 50 euro.

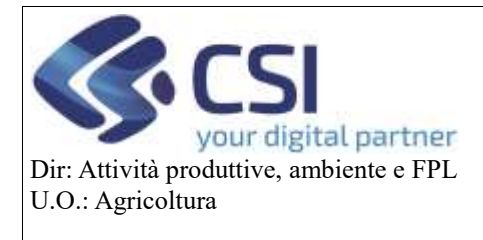

#### **Gestione sanzioni**

#### <span id="page-5-0"></span>5. Gestione sanzioni

Dalla home page, scegliendo la voce '**Gestione Sanzioni**', si accederà alla componente che gestisce il flusso sanzionatorio.

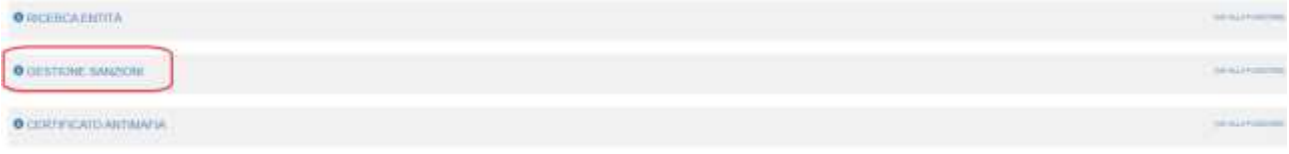

La funzionalità è divisa in due sezioni:

- Ricerca sanzioni
- Elenco sanzioni

Scegliendo la voce di '**Ricerca Sanzioni**', utilizzando i filtri di ricerca previsti, l'operatore potrà estrarre il procedimento/i procedimenti su cui il sistema ha calcolato, al momento della trasmissione della pratica, i giorni di ritardo, l'importo del ravvedimento operoso e della sanzione ridotta.

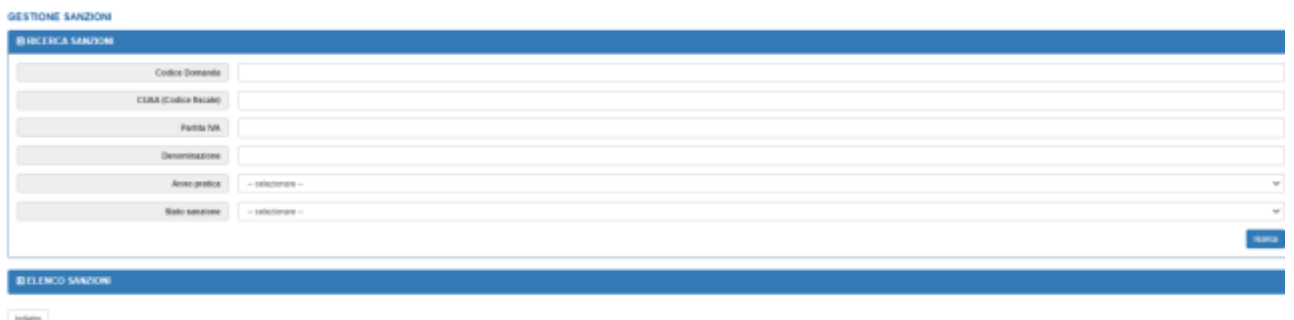

Il risultato della ricerca viene mostrato sotto forma di tabella e sarà anche scaricabile in formato Excel cliccando sull'apposita icona ...

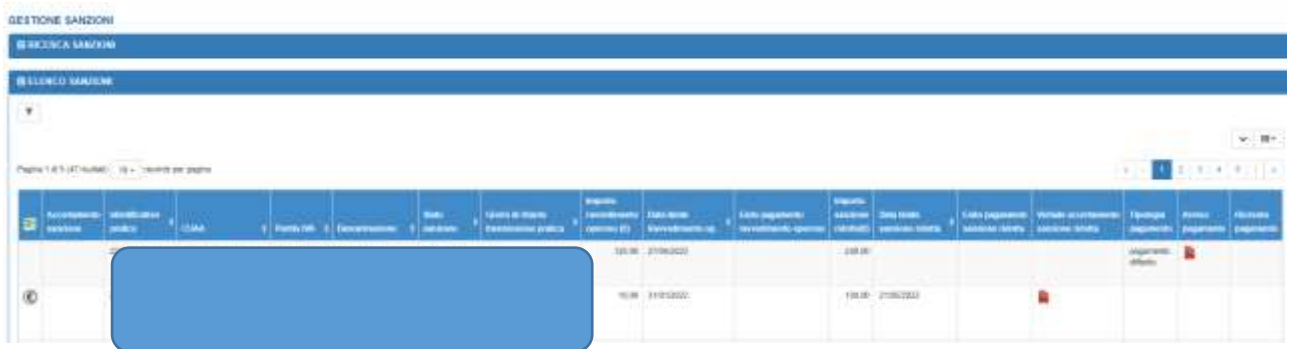

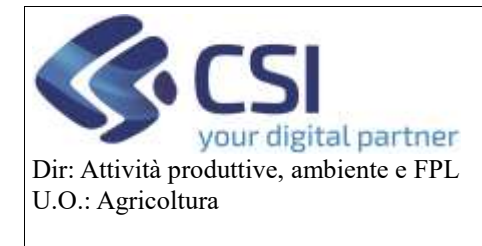

#### **Gestione sanzioni**

#### <span id="page-6-0"></span>5.1 Pagamento ravvedimento operoso

La prima possibilità per adempiere al pagamento dell'illecito amministrativo è il ravvedimento operoso che può essere pagato entro la *Data limite ravvedimento operoso* riportato in chiaro come colonna dell'elenco.

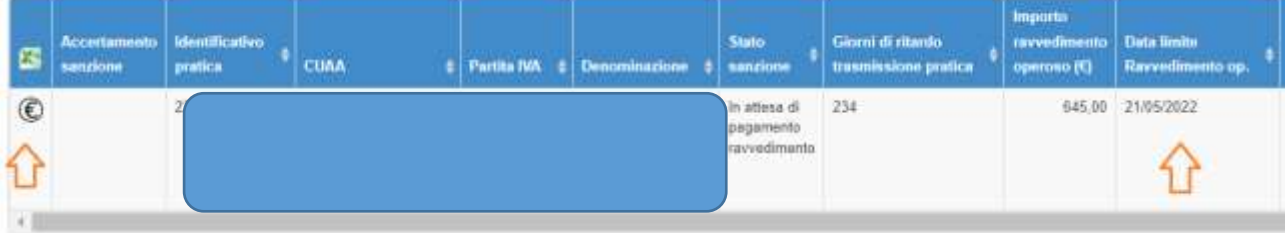

Il pagamento viene effettuato cliccando l'icona che attiva il collegamento al servizio **PagoPa.** 

Il servizio permetterà all'utente connesso di pagare immediatamente attraverso carta di credito oppure scaricare il bollettino per il pagamento in differita del ravvedimento operoso.

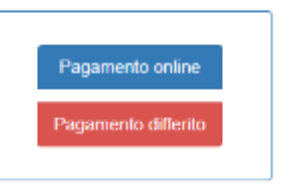

In entrambi i casi verrà emesso lo **IUV** di pagamento (*identificativo del pagamento sulla piattaforma PagoPA*).

Scegliendo **Pagamento on line** viene proposta l'interfaccia precompilata.

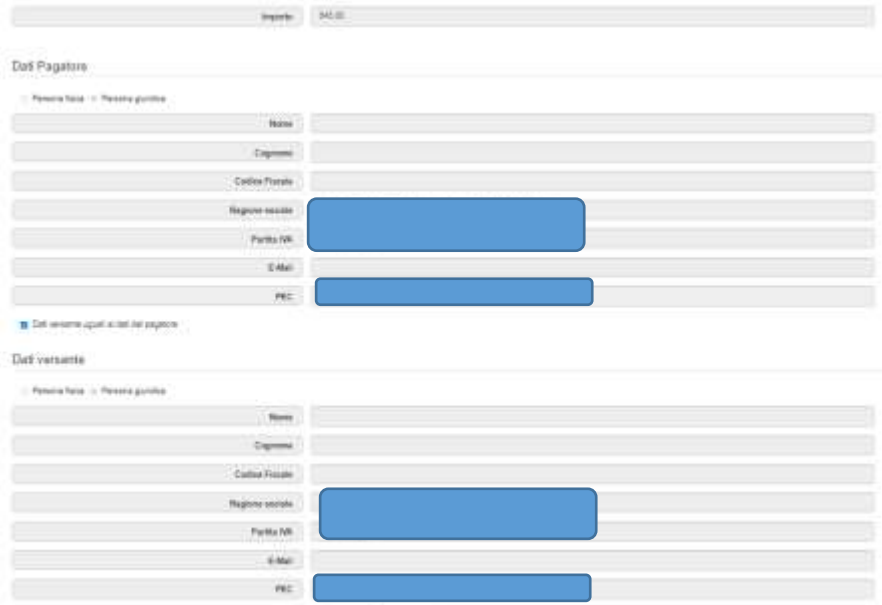

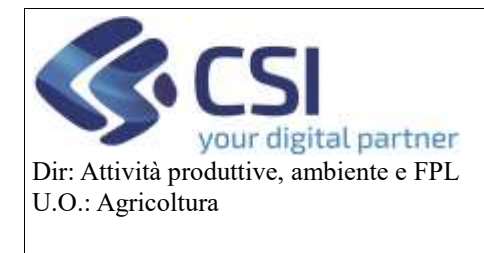

#### **Gestione sanzioni**

Cliccando '*Prosegui*' viene proposta l'interfaccia per effettuare l'autenticazione al sistema di pagamento PagoPa.

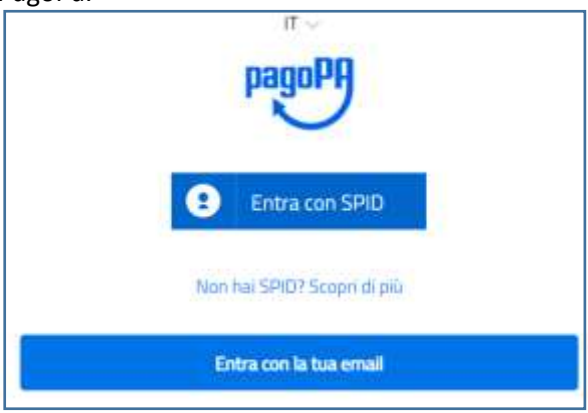

Occorre quindi indicare in che modo effettuare il pagamento.

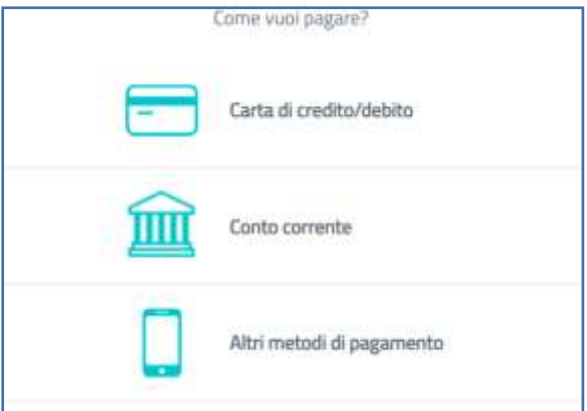

#### E completare il pagamento.

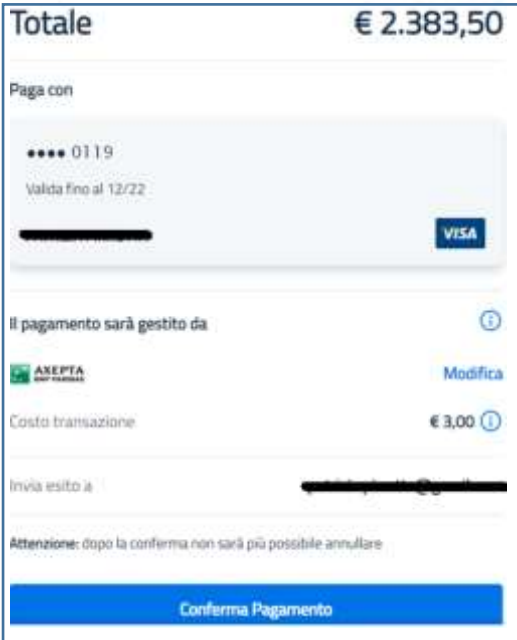

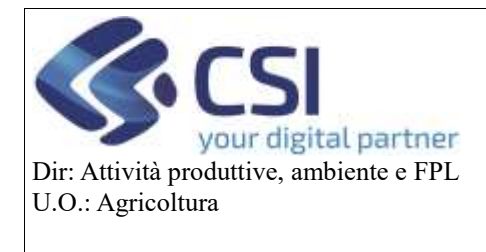

**.** 

## **GRAPE – Gestione procedimenti vitivinicoli**

#### **Gestione sanzioni**

Il sistema PagoPA restituisce lo IUV del pagamento e l'operazione sarà conclusa solo dopo aver cliccato il tasto '*Prosegui per concludere*'.

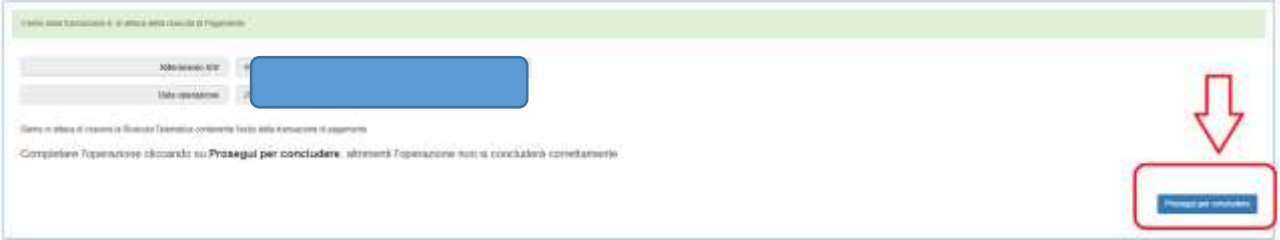

Il sistema visualizzerà una *spunta verde* nell'apposita colonna laddove è avvenuto il pagamento del ravvedimento operoso. Il ravvedimento passa quindi nello stato *Ravvedimento pagato* e viene riportata la tipologia del pagamento "*Pagamento on line"*. La ricevuta del pagamento potrà essere scaricata cliccando l'icona .

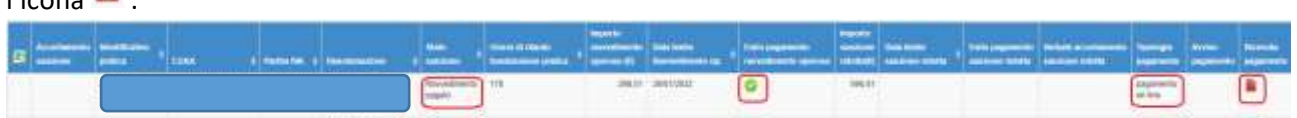

Nel caso invece l'operazione non venisse completata (*ad esempio il sistema PagoPa è indisponibile*), il ravvedimento sarà nello stato *Pagamento ravvedimento in corso* e successivamente verrà completato grazie all'esecuzione automatica di un processo automatico<sup>1</sup> che ne acquisirà l'esito.

 Scegliendo **Pagamento differito** viene proposta l'interfaccia precompilata con i dati per generare il bollettino di pagamento.

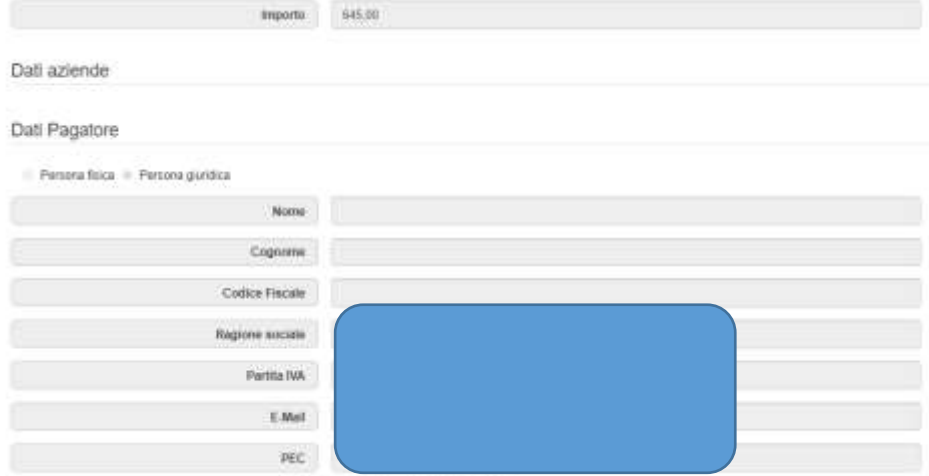

Il sistema genera lo **IUV** del pagamento e l'operatore può scaricare il bollettino per effettuare il pagamento presso le ricevitorie.

 $1$ Il batch è schedulato giornalmente ogni 2 ore per consentire l'aggiornamento costante dello stato dei pagamenti.

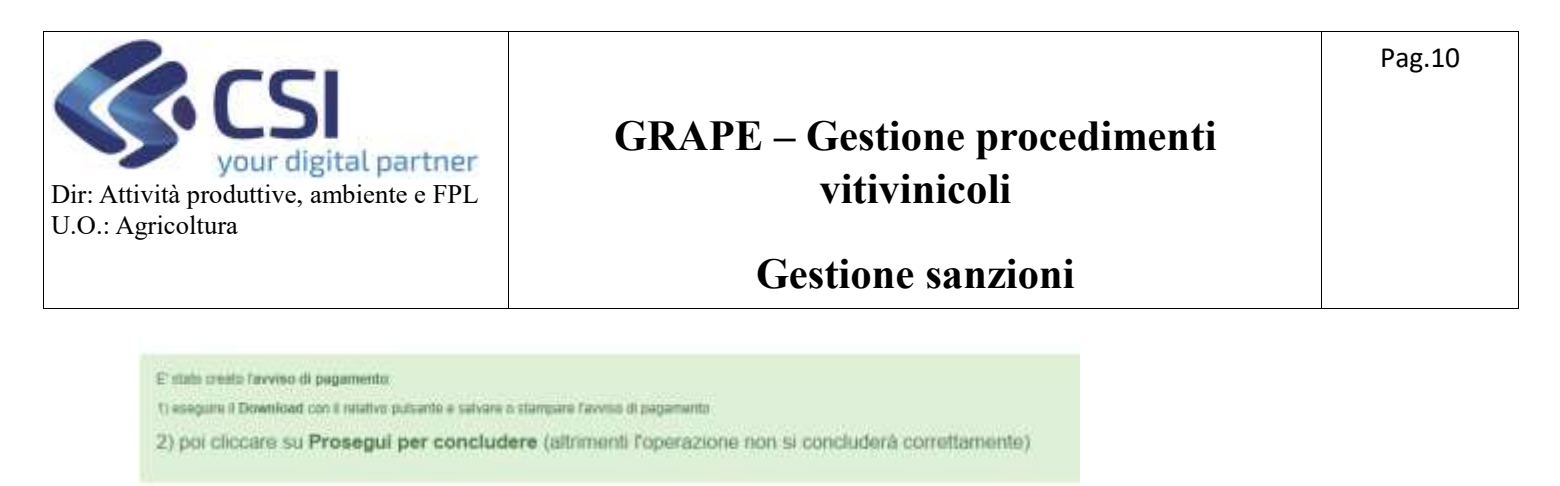

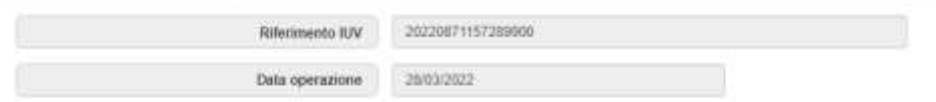

Il ravvedimento passa nello stato *Pagamento ravvedimento in corso.* 

L'avviso di pagamento può essere anche scaricato cliccando l'icona

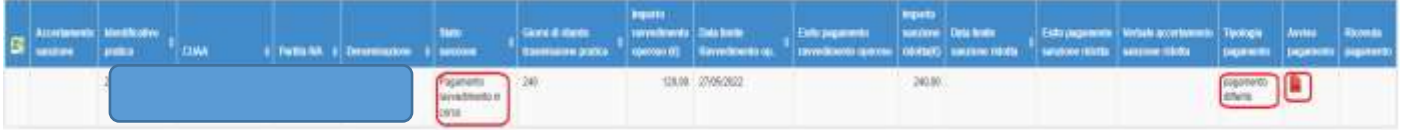

Una volta pagato il bollettino, l'esecuzione automatica del processo automatico recupera l'esito da PagoPA e aggiorna la base dati di Grape impostando lo stato del ravvedimento a *Ravvedimento pagato.*

#### <span id="page-9-0"></span>5.2 Verbale di accertamento

In caso di mancato pagamento con il ravvedimento operoso verrà accertato l'illecito dalla PA e prodotto il verbale di accertamento.

Cliccando l'icona si potrà generare il verbale di accertamento.

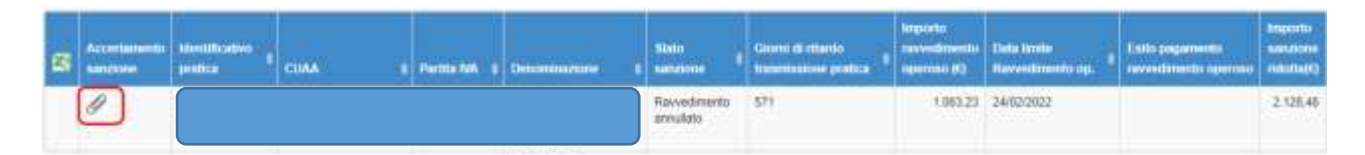

Il verbale di accertamento viene composto automaticamente dal sistema, firmato in modo elettronico, protocollato e trasmesso tramite pec direttamente all'azienda.

Cliccando sulla graffetta, il sistema aprirà una finestra.

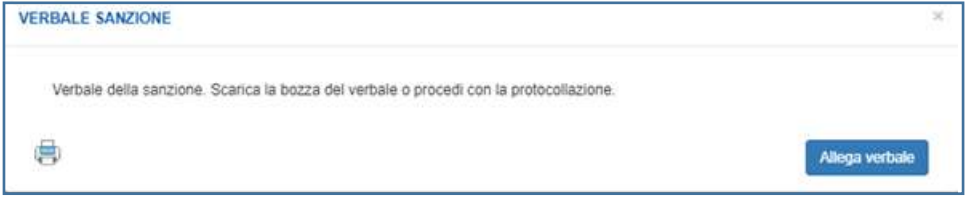

Cliccando sull'icona si potrà scaricare la bozza del verbale.

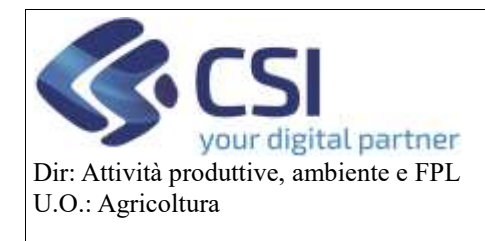

#### **Gestione sanzioni**

all'azienda.

Cliccando sul tasto **il <sup>Allega verbale di accertamento della sanzione viene protocollato e trasmesso**</sup>

1

## <span id="page-10-0"></span>5.3 Pagamento sanzione

Se l'azienda non ha pagato il ravvedimento operoso entro la *Data limite ravvedimento operoso<sup>2</sup>* , l'azienda riceverà sul SIAP il verbale di accertamento e solo dopo potrà pagare la sanzione. L'azienda avrà modo di pagare la sanzione in misura ridotta entro 60 giorni dal ricevimento del verbale.

Si precisa che la trasmissione del verbale di accertamento calcolerà la *Data limite sanzione ridotta*<sup>3</sup>, e

all'elaborazione successiva del processo automatico il sistema imposterà l'icona  $\bigcirc$  che consentirà di procedere con il pagamento.

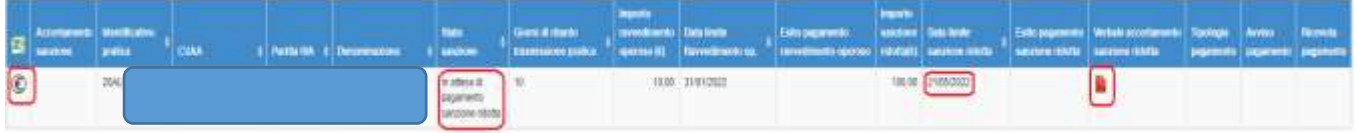

Il processo di pagamento della sanzione ridotta tramite il servizio PagoPA avviene allo stesso modo del pagamento del ravvedimento operoso descritto nei passi precedenti.

Una volta completata l'operazione del pagamento, dall'applicativo sarà possibile vedere il pagamento della sanzione ridotta che presenta la *spunta verde* nell'apposita colonna. La sanzione ridotta passa quindi nello stato *Sanzione ridotta pagata* e viene riportata la tipologia del pagamento. La ricevuta del pagamento potrà essere scaricata cliccando l'icona apposita.

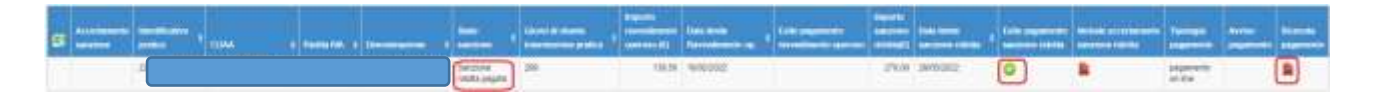

Se l'azienda non ha pagato la sanzione in misura ridotta, la fase successiva del pagamento della sanzione verrà gestita dal *Settore Attuazione Programmi relativi alle produzioni vegetali e animali* al di fuori di Grape, secondo quanto riportato nel verbale di accertamento.

<sup>2</sup> Il sistema attiva il processo di pagamento della sanzione ridotta solo dopo 2 giorni dalla *Data limite ravvedimento operoso*. Questo perché nel caso il ravvedimento operoso fosse stato pagato tramite bollettino proprio allo scadere del termine, è necessario considerare un margine di tempo di 2 giorni entro cui potrebbe ancora arrivare l'esito di avvenuto pagamento da parte del servizio PagoPa.

<sup>&</sup>lt;sup>3</sup> Data limite sanzione ridotta: costituita dalla data di trasmissione del verbale di accertamento più 60 giorni.